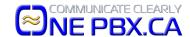

## Affects Yealink Phones Only

## Description

When taking the phone outside of the secured office environment and working from home, sometimes, the user will receive strange calls which are not from the desired SIP server, this seems to be the end result of hackers port scanning known VOIP ports. The caller ID will say "100" or "1000" and ring the phone constantly, usually at night, and when they pick it up there is no one there. These are so called ghost calls, it will disturb and confuse the end user.

## Resolution

Please disable the Allow IP Call and Enable the Accept SIP Trust Server Only.

**First, you'll need to log into the phone's web interface.** On the phone, push the Menu button followed by the Status button and record the IPV4 address. The use your web browser and enter, <a href="http://the.IP.address">http://the.IP.address</a> and push enter on your keyboard.

Enter the Username, admin and the password, (emailed to you) it's case sensitive.

## 1. Disable IP Call feature:

1.1 Click on the top menu and navigate to: Features->General Information (on left menu)-> (scroll down to) Allow IP Call and disable it. Don't click Confirm yet.

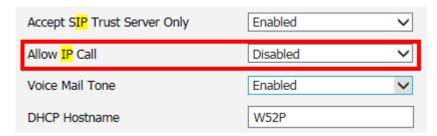

2. Enable "Accept SIP Trust Server Only" just like in the picture above.

Click Confirm at the bottom of the webpage to save the settings.

Finished! Close the browser window.